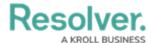

# Creating a Workflow Trigger to Pull Data Values by Reference

Last Modified on 11/22/2023 9:23 am EST

#### **Overview**

Users can add context to an Object using the Pull Data Values option on the **Type** dropdown menu on the **Edit Trigger** pop-up within a Workflow Trigger, using a relationship or reference.

## **User Account Requirements**

The user account you use to log into Resolver must have Administrator permission to create the Workflow Trigger.

# **Related Information/Setup**

Please see the Transition category for more information on Actions on Workflow Trigger Transition.

## **Navigation**

1. From the *Home* screen, click on the **System** icon.

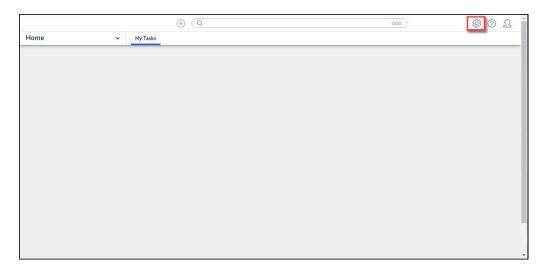

System Icon

From the *Admin Overview* screen, click on the **Object Types** tile under the **Data Model** section.

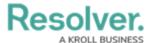

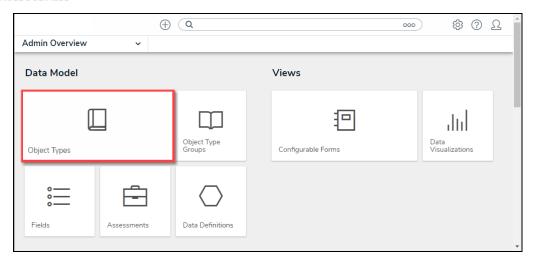

Dashboard Data Sets Tile

3. From the *Admin Object Types* screen, enter an Object Type Name in the **Search** field to narrow the search results and click on an Object Type.

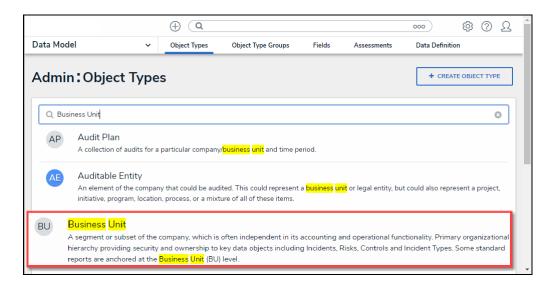

Object Type

4. From the *Edit Object* screen, click the **Configure Workflow** button on the *Workflow* section.

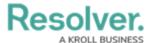

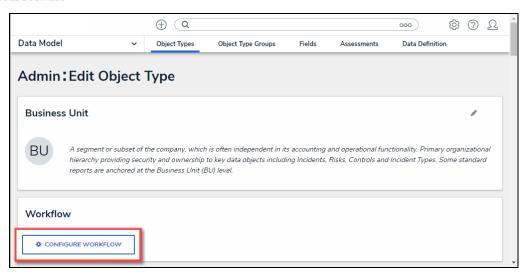

Configure Workflow Button

5. If multiple Workflows are set up for the Object Type, click the desired Workflow from the list.

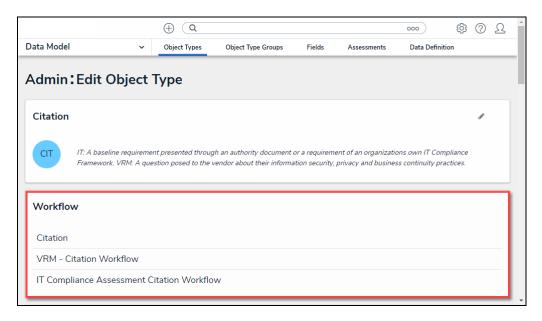

Multiple Workflows

6. From the *Edit Workflow* screen, click on a **Trigger** link under a **State**.

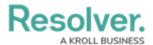

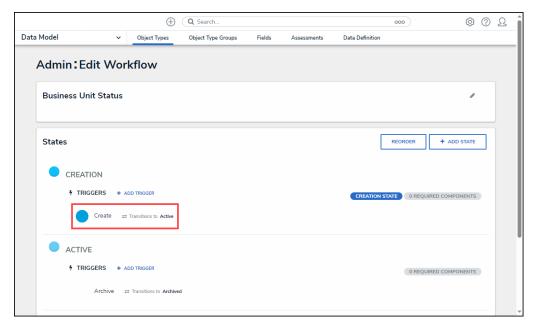

+Add Trigger Link

# Creating a Workflow Trigger to Pull Data Values by Reference

1. From the *Edit Trigger* pop-up, click the *Edit Transition* icon.

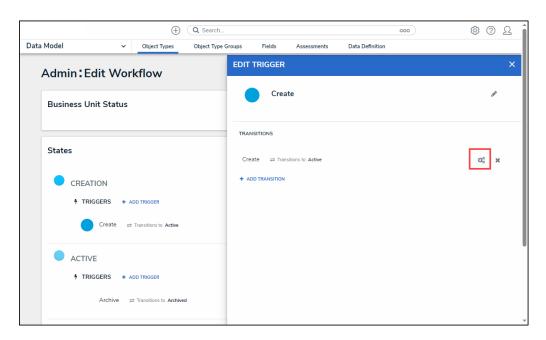

Edit Transition Icon

2. Scroll to the *Action* section.

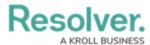

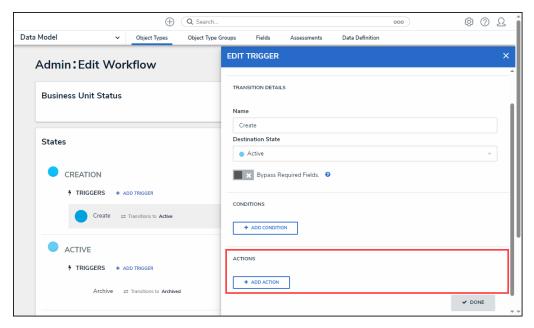

Action Section

3. Click the + Add Action button.

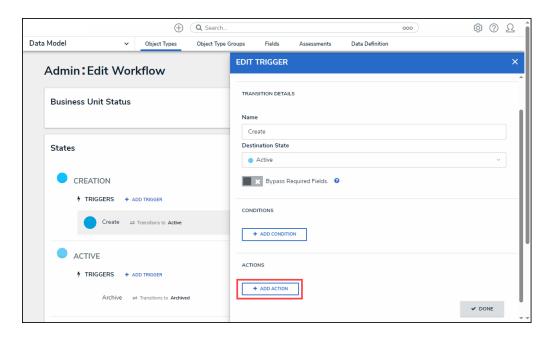

+ Add Action Button

4. From the *Action* section, select the **Pull Data Values** from the **Type** dropdown menu.

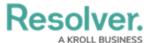

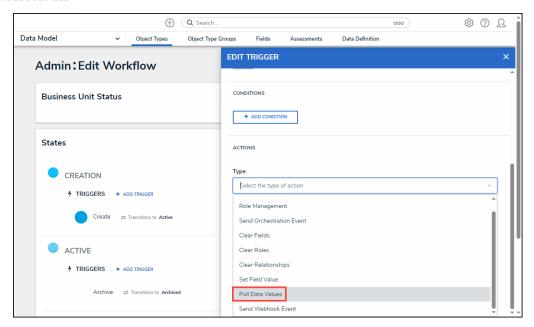

Pull Data Values

5. Enter a name for the transitions in the **Name** field.

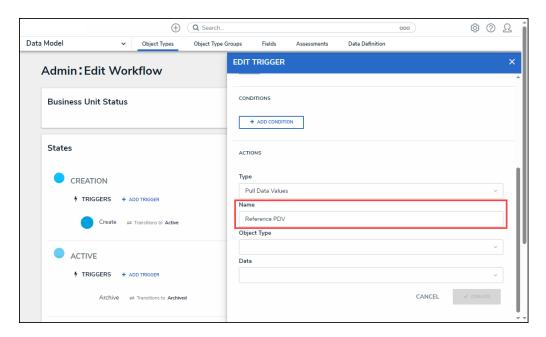

Name Field

6. Select a **Reference** from the **Object Types** dropdown menu.

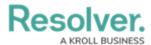

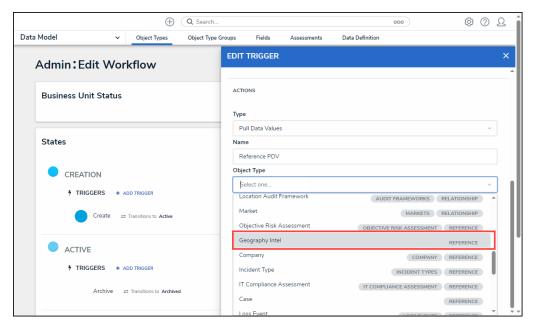

Select a Reference

7. Select a **Relationship** from the **Data** dropdown menu.

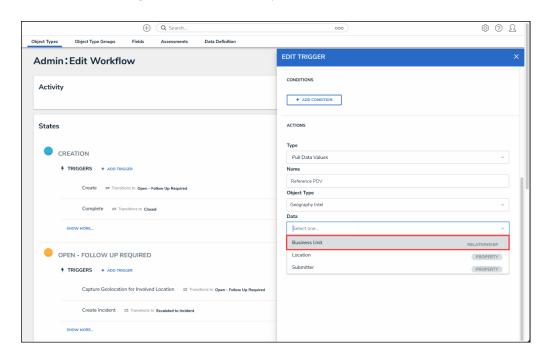

Select a Relationship

8. Click the **Create** button to add the Action to the Workflow Trigger.

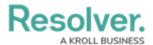

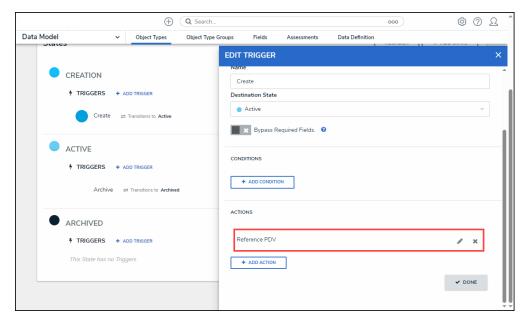

New Action